Oracle**®** Solaris Cluster 法定服务器参考手册

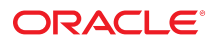

文件号码 E51745 2014 年 7 月,E51745-01

版权所有 © 2006, 2014, Oracle 和/或其附属公司。保留所有权利。

本软件和相关文档是根据许可证协议提供的,该许可证协议中规定了关于使用和公开本软件和相关文档的各种限制,并受知识产权法的保护。除非在许可证协议中明<br>确许可或适用法律明确授权,否则不得以任何形式、任何方式使用、拷贝、复制、翻译、广播、修改、授权、传播、分发、展示、执行、发布或显示本软件和相关文<br>档的任何部分。除非法律要求实现互操作,否则严禁对本软件进行逆向工程设计、反汇编或反编译。

此文档所含信息可能随时被修改,恕不另行通知,我们不保证该信息没有错误。如果贵方发现任何问题,请书面通知我们。

如果将本软件或相关文档交付给美国政府,或者交付给以美国政府名义获得许可证的任何机构,必须符合以下规定:

U.S. GOVERNMENT END USERS: Oracle programs, including any operating system, integrated software, any programs installed on the hardware, and/or<br>documentation, delivered to U.S. Government end users are "commercial computer specific supplemental regulations. As such, use, duplication, disclosure, modification, and adaptation of the programs, including any operating system, integrated software, any programs installed on the hardware, and/or documentation, shall be subject to license terms and license restrictions applicable to the programs. No other rights are granted to the U.S. Government.

本软件或硬件是为了在各种信息管理应用领域内的一般使用而开发的。它不应被应用于任何存在危险或潜在危险的应用领域,也不是为此而开发的,其中包括可能会<br>产生人身伤害的应用领域。如果在危险应用领域内使用本软件或硬件,贵方应负责采取所有适当的防范措施,包括备份、冗余和其它确保安全使用本软件或硬件的措<br>施。对于因在危险应用领域内使用本软件或硬件所造成的一切损失或损害,Oracle Corporation 及其附属公司概不负责。

Oracle 和 Java 是 Oracle 和/或其附属公司的注册商标。其他名称可能是各自所有者的商标。

Intel 和 Intel Xeon 是 Intel Corporation 的商标或注册商标。所有 SPARC 商标均是 SPARC International, Inc 的商标或注册商标,并应按照许可证的规定使<br>用。AMD、Opteron、AMD 徽标以及 AMD Opteron 徽标是 Advanced Micro Devices 的商标或注册商标。UNIX 是 The Open Group 的注册商标。

本软件或硬件以及文档可能提供了访问第三方内容、产品和服务的方式或有关这些内容、产品和服务的信息。对于第三方内容、产品和服务,Oracle Corporation 及其 附属公司明确表示不承担任何种类的担保,亦不对其承担任何责任。对于因访问或使用第三方内容、产品或服务所造成的任何损失、成本或损害,Oracle Corporation 及其附属公司概不负责。

## 目录

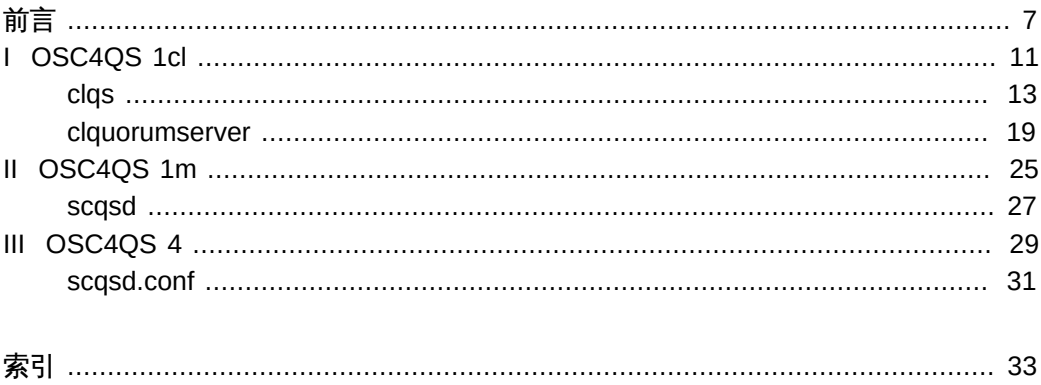

Oracle Solaris Cluster 法定服务器参考手册 • 2014 年 7 月,E51745-01

## <span id="page-6-0"></span>前言

《*Oracle Solaris Cluster 法定服务器参考手册*》提供了有关 Oracle Solaris Cluster 法 定服务器软件中的命令、文件格式和其他公共接口的参考信息。本书面向具有丰富的 Oracle 软硬件知识的有经验的系统管理员。请不要将本书用作规划指南或售前指南。本 书中的信息假定读者具备 Oracle Solaris 操作系统知识以及与 Oracle Solaris Cluster 软 件一起使用的卷管理器软件的专业知识。

初学者和那些熟悉 Oracle Solaris 操作系统的用户均可以使用联机手册页获取有关基于 SPARC的系统或基于 x86 的系统及其功能的信息。

手册页可用来简明地回答"该命令的功能是什么?"问题。通常,手册页包含参考手册。 它们并不作为教程使用。

注 - Oracle Solaris Cluster 软件在以下两种平台上运行:SPARC 和 x86。除非在特定章 节、注释、列表项、图形、表格或示例中另有说明,否则本书中的信息对于两种平台均 适用。

### 概述

以下内容包含对各手册页部分及其所引用的信息的简要说明:

- 第 1CL 部分按字母顺序介绍了用于维护和管理 Oracle Solaris Cluster 法定服务器的 各种命令。
- 第 1M 部分按字母顺序介绍了主要用于系统维护和管理的各种命令。
- 第 4 部分概述了各种文件的格式。还提供了文件格式的 C 结构声明(如果适用)。

以下是手册页的通用格式。每个手册的手册页部分通常遵循该顺序,但只包括需要的标 题。例如,如果未报告任何已知问题,则不包括"已知问题"部分。有关更多信息以及每 个部分的详细信息,请参见 intro 页面;有关手册页的一般信息,请参见 [Unresolved](http://otn.oracle.com) [link to " man1"。](http://otn.oracle.com)

- 名称 本部分提供了记录的命令或函数的名称,后跟它们功能的简要说 明。
- 用法概要 本部分显示了命令或函数的语法。如果命令或文件不存在于标准路 径中,则显示它的完整路径名称。除非要求使用不同的参数顺序,

前言 7

否则选项和参数均按字母顺序排列,首先是单个字母的参数,接下 来是带有参数的选项。

本部分使用以下特定字符:

- [] <br>[ ] 方括号。以这些括号括起来的选项或参数是可 选的。如果省略括号,则必须指定参数。
- … 省略号。可以为前一个参数提供多个值,还可 以多次指定前一个参数,例如 "filename…"。
- | 分隔符。一次只能指定一个由该字符分隔的参 数。
- {} 花括号。以花括号括起来的选项和/或参数是相 互依赖的。花括号内的所有字符必须视为一个 整体。
- 协议 本部分仅在第 3R 子部分出现,用于指示协议描述文件。
- 描述 本部分定义了服务的功能和行为。因此它简明地介绍了命令执行哪 些操作。"描述"不讨论"选项"或引用"示例"。在"用法"下介绍了交互 式命令、子命令、请求、宏和函数。
- IOCTL 本部分仅在第 7 部分中的页面上显示。只有为 [Unresolved link to "](http://otn.oracle.com) [ioctl2"](http://otn.oracle.com) 系统调用提供相应参数的设备类才称为 ioctl 并生成其自己 的标题。特定设备的 ioctl 调用按字母顺序列出(位于该特定设备 的手册页上)。ioctl 调用可用于特定设备类。所有这些调用均以 io 结尾, 例如 [Unresolved link to " mtio7I"](http://otn.oracle.com)。
- 选项 本部分列出了各个命令选项,并且包括每个选项所具有的功能的简 明摘要。逐个列出各个选项,并以它们在"用法概要"部分显示的顺 序排列。在选项下讨论各个选项可能的参数,还提供默认值(如果 适用)。
- 操作数 本部分列出了命令操作数,并介绍它们对命令操作的影响。
- 输出 本部分介绍了命令所生成的输出(标准输出、标准错误或输出文 件)。
- 返回值 如果手册页记录返回值的函数,则本部分列出这些值并介绍返回这 些值应满足的条件。如果函数只能返回常量值(例如 0 或 -1), 则 将在标记的段落中列出这些值。否则,会有单个段落介绍每个函数 的返回值。声明为 void 的函数不返回值,因此不会在"返回值"中讨 论这些函数。
- 错误 对于故障,大多数函数将指出它们出现故障的原因的错误代码置于 全局变量 errno 中。本部分按字母顺序列出了函数可以生成的所有

错误代码,并介绍了导致每个错误的条件。如果多个条件可以导致 同一错误,则在错误代码下以单独的段落介绍每个条件。 用法 本部分列出了需要详细说明的特定规则、功能和命令。此处列出的 子部分用于说明内置功能:

- 命令 修饰符 变量 表达式 输入语法
- 示例 本部分提供了用法的示例,或者如何使用命令或函数的示例。尽可 能显示包括命令行条目和计算机响应的完整示例。每当给定一个示 例,就会出现提示并显示为 example%,或者如果用户必须为超级用 户,则显示为 example#。示例后面跟有说明、变量替换规则或返回 值。大部分示例说明了"用法概要"、"描述"、"选项"和"用法"部分的 概念。
- 环境变量 本部分列出了命令或函数影响的所有环境变量,其后附加了关于影 响的简要说明。
- 退出状态 本部分列出了命令返回到调用程序或 shell 中的值以及导致返回这 些值的条件。通常,成功完成会返回值零,而各种错误条件会返回 除零之外的其他值。
- 文件 本部分列出了手册页引用的所有文件名称、相关文件以及命令创建 或所需的文件。每个文件名称后面都具有描述性摘要或说明。
- 属性 本部分通过定义属性类型及其相应的值列出了命令、实用程序和 设备驱动程序的特征。有关更多信息,请参见 [Unresolved link to "](http://otn.oracle.com) [attributes5"](http://otn.oracle.com)。
- 另请参见 本部分列出了对其他手册页、内部文档和外部出版物的引用。
- 诊断 有一种的人的出了诊断消息,其中包含导致错误的条件的简要说明。
- 警告 本部分列出了有关特定条件的警告,这些条件可能会严重影响您的 工作条件。"警告"不是诊断列表。
- 附注 本部分列出了不属于页面任何部分的其他信息。"附注"包括用户特 别关注的要点。此处不包含关键信息。
- 已知问题,并尽可能给出解决方法。

前言 9

# <span id="page-10-0"></span>OSC4QS 1cl

## <span id="page-12-0"></span>名称

```
clquorumserver, clqs — 管理法定服务器
```

```
/usr/cluster/bin/clquorumserver -V
/usr/cluster/bin/clquorumserver subcommand -?
/usr/cluster/bin/clquorumserver subcommand [-v] [quorumserver]
/usr/cluster/bin/clquorumserver clear
      -c clustername -I clusterID [-y] quorumserver
/usr/cluster/bin/clquorumserver show
      [+ | quorumserver[…]]
/usr/cluster/bin/clquorumserver start
     {+ | quorumserver[…]}
/usr/cluster/bin/clquorumserver stop
      [-d] {+ | quorumserver[…]}
```
使用 clquorumserver 命令执行以下任务:

- 清理一个或多个法定服务器的过时配置信息。
- 显示一个或多个法定服务器的配置。
- 启动一个或多个法定服务器。
- 停止一个或多个法定服务器。

clqs 命令是 clquorumserver 命令的简短格式。您可以使用此命令的任一种格式。

此命令的一般格式如下所示:

clquorumserver [*subcommand*] [*options*]

仅当 *options* 指定 -?、-v 或 -V 选项时,才能省略 *subcommand*。

法定服务器必须配置为群集的法定设备。有关配置法定服务器的信息,请参见 [scqsd.conf](#page-30-0)(4[\) \[31\]](#page-30-0) 和 [scqsd](#page-26-0)(1M) [\[27\]](#page-26-0)。有关将 quorum\_server 类型的法定设备添加 到群集的信息,请参见 [Unresolved link to " clquorum1CL"](http://otn.oracle.com)。

支持以下子命令:

clear

从法定服务器中删除过时的群集信息。法定服务器保存有关其充当法定设备的群集 的信息。这些信息在以下情况下可能会变为无效:

■ 在没有首先使用 clquorum remove 命令删除群集法定设备的情况下取消了群集的 配置

clqs 13

■ 在法定服务器主机处于关闭状态时从群集中删除了 quorum\_server 类型的法定设 备

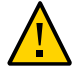

注意 - 如果法定服务器尚未从群集中删除,使用此子命令清理有效的法定服务器可能会 影响群集法定设备。

必须为特定法定服务器指定群集名称和群集 ID。有关详细信息,请参见 -c 和 -I 选 项。

超级用户以外的用户需要具有 solaris.cluster.admin RBAC 授权才能使用该子命 令。有关更多信息,请参见 [Unresolved link to " rbac5"。](http://otn.oracle.com)

show

显示有关法定服务器的配置信息。对于已将法定服务器配置为法定设备的每个群 集,此子命令将显示相应的群集名称、群集 ID、保留关键字列表以及注册关键字列 表。

可以使用加号 (+) 指定多个法定服务器。

如果未指定任何操作数,或者随操作数一起指定加号 (+),该命令将输出正在运行的 所有法定服务器的配置。

超级用户以外的用户需要具有 solaris.cluster.read RBAC 授权才能使用该子命 令。有关更多信息,请参见 [Unresolved link to " rbac5"。](http://otn.oracle.com)

start

启动法定服务器

stop

停止法定服务器

支持以下选项:

-?

--help

显示帮助信息。

此选项可以单独使用,也可以与子命令结合使用。

- 如果单独使用该选项,则显示可用子命令的列表。
- 如果将该选项与子命令结合使用,将会显示该子命令的用法选项。

使用该选项时,不会执行任何其他处理。

-c *clustername*

--clustername *clustername*

指定将法定服务器用作法定设备的群集的名称。可以通过对群集节点运行某些 Oracle Solaris Cluster 命令(例如 cluster show)来获取群集名称。 运行 clear 子命令时,必须指定此选项。

-d

--disable

禁止重新引导后自动重新启动法定服务器。

-I *clusterID*

--clusterID *clusterID*

指定群集 ID。群集 ID 是一个 8 位十六进制数字。可以通过对群集节点运行某些 Oracle Solaris Cluster 命令(例如 cluster show)来获取群集 ID。

运行 clear 子命令时,必须指定此选项。

-V

--version

显示该命令的版本。

指定此选项时,不要将其与子命令、操作数或其他选项结合使用。子命令、操作数 或其他选项将被忽略。-V 选项只显示命令的版本。不会执行任何其他操作。

---verbose

 $-v$ 

将详细信息显示到标准输出 (stdout)。

可以在任何格式的此命令中指定该选项。

-y --yes

> 该选项仅与 clear 子命令一起使用。它预先回答 clear 子命令提示的确认问题。如 果不使用此选项,clear 子命令将提出问题来确认您是否要清理群集信息,您需要回 答 yes 或 no。仅当您回答 yes 时,该子命令才会继续处理。如果使用此选项,clear 子命令将不会提出任何确认问题,而是直接删除指定的法定服务器的相应群集信 息。

支持以下操作数:

*quorumserver*

指定法定服务器的标识符。可以通过端口号或实例名称来标识法定服务器。端口号 供群集节点用于与法定服务器进行通信。可以在法定服务器配置文件 /etc/scqsd/ scqsd.conf 中指定实例名称。请参见 [scqsd.conf](#page-30-0)(4) [\[31\]](#page-30-0)。

如果命令对于所有指定的操作数均成功执行,则返回零 (CL\_NOERR)。如果某个操作数出 错,命令会继续处理操作数列表中的下一个操作数。返回的退出代码始终反映最先发生 的错误。

返回以下退出值:

0 CL\_NOERR

无错误

您发出的命令已成功完成。

1 CL\_ENOMEM

交换空间不足

某个群集节点耗尽了交换内存或其他操作系统资源。

3 CL\_EINVAL

参数无效

您键入的命令不正确,或者使用 -i 选项提供的群集配置信息语法不正确。

- 6 CL\_EACCESS
	- 权限被拒绝

指定的对象不可访问。要发出命令,可能需要拥有超级用户或 RBAC 访问权限。有 关更多信息,请参见, [Unresolved link to " su1M"](http://otn.oracle.com) 和 [Unresolved link to " rbac5"](http://otn.oracle.com) 手册 页。

18 CL\_EINTERNAL

遇到内部错误 内部错误表示软件缺陷或其他缺陷。

35 CL\_EIO

I/O 错误 发生了物理输入/输出错误。

36 CL\_ENOENT

没有这样的对象 由于以下某个原因,找不到您所指定的对象:

- 该对象不存在。
- 您尝试使用 -o 选项创建的配置文件路径中的某个目录不存在。
- 您尝试使用 -i 选项访问的配置文件包含错误。

#### 例 1 显示一个法定服务器的配置信息

以下命令显示使用端口 9000 的法定服务器的配置信息。

# **clquorumserver show 9000**

例 2 显示多个法定服务器的配置信息

以下命令显示按实例名称列出的法定服务器的配置信息。

# **clquorumserver show qs1 qs2 qs3**

例 3 显示所有正在运行的法定服务器的配置信息

以下命令显示正在运行的所有法定服务器的配置信息。

# **clquorumserver show +**

例 4 启动法定服务器

以下命令启动配置的所有法定服务器。

# **clquorumserver start +**

以下命令启动正在侦听端口 9000 的法定服务器。

# **clquorumserver start 9000**

以下命令启动法定服务器实例 qs1。

# **clquorumserver start qs1**

例 5 按端口号停止法定服务器

以下命令停止正在侦听端口 9000 的法定服务器。

# **clquorumserver stop 9000**

例 6 清理法定服务器中过时的群集信息

此示例将从法定服务器中删除有关名为 sc-cluster 的群集的信息。

以此种方式取消配置法定服务器时,请谨慎操作。通常,应使用 clquorum remove 从 群集配置中删除法定服务器设备并清理有关单个集中法定服务器的配置信息。仅当在 clquorum remove 操作期间群集与法定服务器主机之间的通信丢失时,才需要使用此命 令。

# **clquorumserver clear -c sc-cluster -I 0x4308D2CF 9000** The quorum server to be unconfigured must have been removed from the cluster. Unconfiguring a valid quorum server could compromise the cluster quorum. Do you want to continue? (yes or no)

有关以下属性的描述,请参见 [Unresolved link to " attributes5"](http://otn.oracle.com):

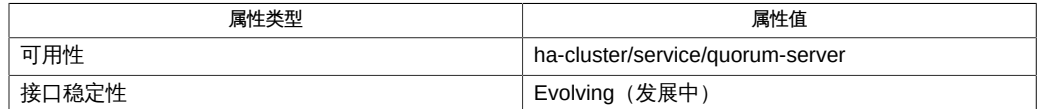

[Unresolved link to " Intro1CL"、Unresolved link to " clquorum1CL"、Unresolved link to](http://otn.oracle.com) [" cluster1CL"](http://otn.oracle.com)、[scqsd](#page-26-0)(1M[\) \[27\]](#page-26-0)、[scqsd.conf](#page-30-0)(4) [\[31\]](#page-30-0)。

超级用户可以运行此命令的所有格式。

任何用户都可以运行带有以下选项的此命令:

- -?(帮助)选项
- -V (版本)选项

要运行带有其他子命令的此命令,超级用户以外的用户需要具有 RBAC 授权。请参见下 表。

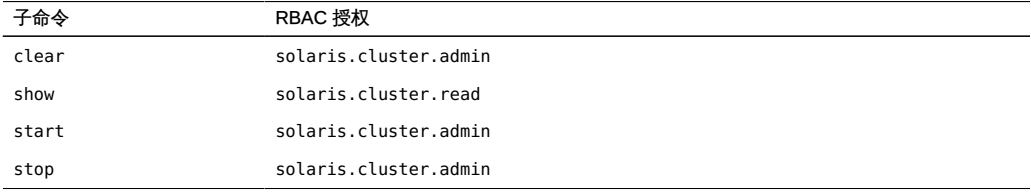

## <span id="page-18-0"></span>名称

```
clquorumserver, clqs — 管理法定服务器
```

```
/usr/cluster/bin/clquorumserver -V
/usr/cluster/bin/clquorumserver subcommand -?
/usr/cluster/bin/clquorumserver subcommand [-v] [quorumserver]
/usr/cluster/bin/clquorumserver clear
      -c clustername -I clusterID [-y] quorumserver
/usr/cluster/bin/clquorumserver show
      [+ | quorumserver[…]]
/usr/cluster/bin/clquorumserver start
     {+ | quorumserver[…]}
/usr/cluster/bin/clquorumserver stop
      [-d] {+ | quorumserver[…]}
```
使用 clquorumserver 命令执行以下任务:

- 清理一个或多个法定服务器的过时配置信息。
- 显示一个或多个法定服务器的配置。
- 启动一个或多个法定服务器。
- 停止一个或多个法定服务器。

clqs 命令是 clquorumserver 命令的简短格式。您可以使用此命令的任一种格式。

此命令的一般格式如下所示:

clquorumserver [*subcommand*] [*options*]

仅当 *options* 指定 -?、-v 或 -V 选项时,才能省略 *subcommand*。

法定服务器必须配置为群集的法定设备。有关配置法定服务器的信息,请参见 [scqsd.conf](#page-30-0)(4[\) \[31\]](#page-30-0) 和 [scqsd](#page-26-0)(1M) [\[27\]](#page-26-0)。有关将 quorum\_server 类型的法定设备添加 到群集的信息,请参见 [Unresolved link to " clquorum1CL"](http://otn.oracle.com)。

支持以下子命令:

clear

从法定服务器中删除过时的群集信息。法定服务器保存有关其充当法定设备的群集 的信息。这些信息在以下情况下可能会变为无效:

■ 在没有首先使用 clquorum remove 命令删除群集法定设备的情况下取消了群集的 配置

■ 在法定服务器主机处于关闭状态时从群集中删除了 quorum\_server 类型的法定设 备

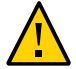

注意 - 如果法定服务器尚未从群集中删除,使用此子命令清理有效的法定服务器可能会 影响群集法定设备。

必须为特定法定服务器指定群集名称和群集 ID。有关详细信息,请参见 -c 和 -I 选 项。

超级用户以外的用户需要具有 solaris.cluster.admin RBAC 授权才能使用该子命 令。有关更多信息,请参见 [Unresolved link to " rbac5"。](http://otn.oracle.com)

show

显示有关法定服务器的配置信息。对于已将法定服务器配置为法定设备的每个群 集,此子命令将显示相应的群集名称、群集 ID、保留关键字列表以及注册关键字列 表。

可以使用加号 (+) 指定多个法定服务器。

如果未指定任何操作数,或者随操作数一起指定加号 (+),该命令将输出正在运行的 所有法定服务器的配置。

超级用户以外的用户需要具有 solaris.cluster.read RBAC 授权才能使用该子命 令。有关更多信息,请参见 [Unresolved link to " rbac5"。](http://otn.oracle.com)

start

启动法定服务器

stop

停止法定服务器

支持以下选项:

-?

--help

显示帮助信息。

此选项可以单独使用,也可以与子命令结合使用。

- 如果单独使用该选项,则显示可用子命令的列表。
- 如果将该选项与子命令结合使用,将会显示该子命令的用法选项。

使用该选项时,不会执行任何其他处理。

-c *clustername*

--clustername *clustername*

指定将法定服务器用作法定设备的群集的名称。可以通过对群集节点运行某些 Oracle Solaris Cluster 命令(例如 cluster show)来获取群集名称。 运行 clear 子命令时,必须指定此选项。

-d

--disable

禁止重新引导后自动重新启动法定服务器。

-I *clusterID*

--clusterID *clusterID*

指定群集 ID。群集 ID 是一个 8 位十六进制数字。可以通过对群集节点运行某些 Oracle Solaris Cluster 命令(例如 cluster show)来获取群集 ID。

运行 clear 子命令时,必须指定此选项。

-V

--version

显示该命令的版本。

指定此选项时,不要将其与子命令、操作数或其他选项结合使用。子命令、操作数 或其他选项将被忽略。-V 选项只显示命令的版本。不会执行任何其他操作。

---verbose

 $-v$ 

将详细信息显示到标准输出 (stdout)。 可以在任何格式的此命令中指定该选项。

-y --yes

> 该选项仅与 clear 子命令一起使用。它预先回答 clear 子命令提示的确认问题。如 果不使用此选项,clear 子命令将提出问题来确认您是否要清理群集信息,您需要回 答 yes 或 no。仅当您回答 yes 时,该子命令才会继续处理。如果使用此选项,clear 子命令将不会提出任何确认问题,而是直接删除指定的法定服务器的相应群集信 息。

支持以下操作数:

*quorumserver*

指定法定服务器的标识符。可以通过端口号或实例名称来标识法定服务器。端口号 供群集节点用于与法定服务器进行通信。可以在法定服务器配置文件 /etc/scqsd/ scqsd.conf 中指定实例名称。请参见 [scqsd.conf](#page-30-0)(4) [\[31\]](#page-30-0)。

如果命令对于所有指定的操作数均成功执行,则返回零 (CL\_NOERR)。如果某个操作数出 错,命令会继续处理操作数列表中的下一个操作数。返回的退出代码始终反映最先发生 的错误。

返回以下退出值:

0 CL\_NOERR

无错误

您发出的命令已成功完成。

1 CL\_ENOMEM

交换空间不足

某个群集节点耗尽了交换内存或其他操作系统资源。

3 CL\_EINVAL

参数无效

您键入的命令不正确,或者使用 -i 选项提供的群集配置信息语法不正确。

- 6 CL\_EACCESS
	- 权限被拒绝

指定的对象不可访问。要发出命令,可能需要拥有超级用户或 RBAC 访问权限。有 关更多信息,请参见, [Unresolved link to " su1M"](http://otn.oracle.com) 和 [Unresolved link to " rbac5"](http://otn.oracle.com) 手册 页。

18 CL\_EINTERNAL

遇到内部错误 内部错误表示软件缺陷或其他缺陷。

35 CL\_EIO

I/O 错误 发生了物理输入/输出错误。

36 CL\_ENOENT

没有这样的对象 由于以下某个原因,找不到您所指定的对象:

- 该对象不存在。
- 您尝试使用 -o 选项创建的配置文件路径中的某个目录不存在。
- 您尝试使用 -i 选项访问的配置文件包含错误。

#### 例 7 显示一个法定服务器的配置信息

以下命令显示使用端口 9000 的法定服务器的配置信息。

# **clquorumserver show 9000**

例 8 显示多个法定服务器的配置信息

以下命令显示按实例名称列出的法定服务器的配置信息。

# **clquorumserver show qs1 qs2 qs3**

例 9 显示所有正在运行的法定服务器的配置信息

以下命令显示正在运行的所有法定服务器的配置信息。

# **clquorumserver show +**

例 10 启动法定服务器

以下命令启动配置的所有法定服务器。

# **clquorumserver start +**

以下命令启动正在侦听端口 9000 的法定服务器。

# **clquorumserver start 9000**

以下命令启动法定服务器实例 qs1。

# **clquorumserver start qs1**

例 11 按端口号停止法定服务器

以下命令停止正在侦听端口 9000 的法定服务器。

# **clquorumserver stop 9000**

例 12 清理法定服务器中过时的群集信息

此示例将从法定服务器中删除有关名为 sc-cluster 的群集的信息。

以此种方式取消配置法定服务器时,请谨慎操作。通常,应使用 clquorum remove 从 群集配置中删除法定服务器设备并清理有关单个集中法定服务器的配置信息。仅当在 clquorum remove 操作期间群集与法定服务器主机之间的通信丢失时,才需要使用此命 令。

# **clquorumserver clear -c sc-cluster -I 0x4308D2CF 9000** The quorum server to be unconfigured must have been removed from the cluster. Unconfiguring a valid quorum server could compromise the cluster quorum. Do you want to continue? (yes or no)

有关以下属性的描述,请参见 [Unresolved link to " attributes5"](http://otn.oracle.com):

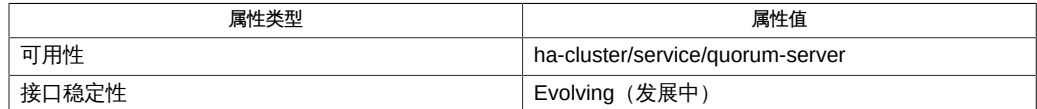

[Unresolved link to " Intro1CL"、Unresolved link to " clquorum1CL"、Unresolved link to](http://otn.oracle.com) [" cluster1CL"](http://otn.oracle.com)、[scqsd](#page-26-0)(1M[\) \[27\]](#page-26-0)、[scqsd.conf](#page-30-0)(4) [\[31\]](#page-30-0)。

超级用户可以运行此命令的所有格式。

任何用户都可以运行带有以下选项的此命令:

- -?(帮助)选项
- -V (版本)选项

要运行带有其他子命令的此命令,超级用户以外的用户需要具有 RBAC 授权。请参见下 表。

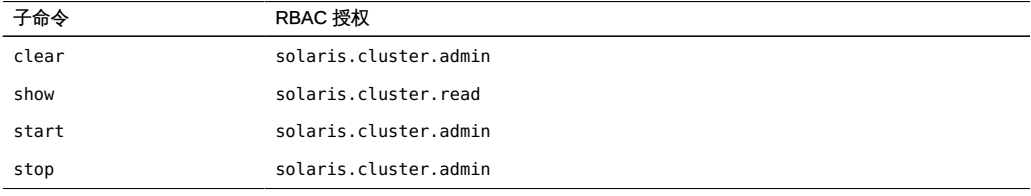

# <span id="page-24-0"></span>OSC4QS 1m

## <span id="page-26-0"></span>名称

scqsd — 法定服务器守护进程

/usr/cluster/lib/sc/scqsd [-i *instance*] [-p *port-number*] [-d *quorum-directory*]

scqsd 守护进程在节点引导时会自动启动。安装 SUNWscqsr 软件包时将设置启动文件 / etc/scqsd/scqsd.conf,该文件包含使用默认值启动单个法定服务器的信息。有关此配 置文件的格式, 请参见 [scqsd.conf](#page-30-0)(4[\) \[31\]](#page-30-0) 手册页。安装该软件包时还会将一个条目 添加到 /etc/services 文件中。此条目指定法定服务器要使用的默认端口号。如果需要 在同一计算机上有多个法定服务器,则可以在 /etc/scqsd/scqsd.conf 文件中为每个实 例创建一个对应的条目。

可以在配置文件中指定诸如端口号和法定目录等选项。要启动多个法定服务器,必须至 少为每个法定服务器实例提供一个唯一的端口号和一个唯一的法定目录。

使用启动文件,管理员可以通过单个脚本启动和停止不同的法定服务器实例。有关在命 令行中启动和停止守护进程的详细信息,请参见 [clquorumserver](#page-18-0)(1CL[\) \[19\]](#page-18-0) 手册页。

例 13 启动法定服务器

以下命令启动侦听端口 2000 的法定服务器。

# **clquorumserver start 2000**

例 14 停止所有法定服务器

以下命令停止配置的所有法定服务器。

# **clquorumserver stop**

返回以下退出值:

0 命令已成功完成。

非零值 发生错误。

有关下列属性的说明,请参见 [Unresolved link to " attributes5"](http://otn.oracle.com):

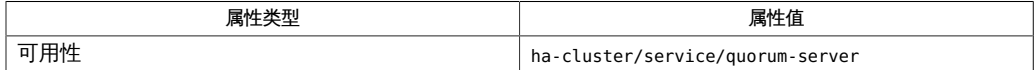

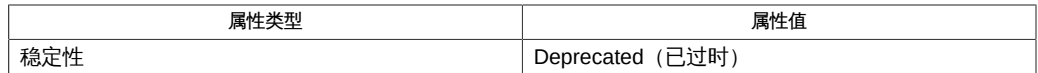

[Unresolved link to " Intro1CL"](http://otn.oracle.com)、[clquorumserver](#page-18-0)(1CL) [\[19\]、](#page-18-0)[scqsd.conf](#page-30-0)(4[\) \[31\]](#page-30-0)

# <span id="page-28-0"></span>OSC4QS 4

## <span id="page-30-0"></span>名称

<span id="page-30-1"></span>scqsd.conf — 法定服务器的启动文件

/etc/scqsd/scqsd.conf

/etc/scqsd/scqsd.conf 文件中包含允许 clquorumserver 命令管理计算机上的法定服务 器实例的相关信息。此文件中的每一行均采用以下格式:

*full-path-to-quorum-server-binary* [-i *instancename*] [-p *portname*] [ d *quorumdirectory*]

以井号 (#) 开头的行将被视为注释并被忽略。每一行都按文件中的指定执行。

有关特定选项的信息,请参见 [scqsd](#page-26-0)(1M[\) \[27\]。](#page-26-0)

例 15 初始 scqsd.conf 文件

以下屏幕显示配置文件的默认内容。

```
#Copyright 2005 Sun Microsystems, Inc. All rights reserved.
#Use is subject to license terms.
#
#ident "@(#)scqsd.conf 1.4 05/10/10
#
#This is the startup for for Quorum Server daemons.
#Each line in the file starts up an instance of the quorum server 
#daemon. The command must have the following format:
#
#full-parth-to-quorum-server-binary 9-i instancename] [-p [port] \
# [-d quorumdirectory]
#
#The minimum requirement to start multiple quorum servers is to 
#speciry a unique port and a unique quorum directory for
#each quorum server instance.
#
#To configure more instances, add commands to this file.
#Lines beginning with a # are treated as comments and ignored.
#
/usr/cluster/lib/sc/scqsd -d /var/scqsd -p 9000
```
[scqsd](#page-26-0)(1M) [\[27\]](#page-26-0)、[clquorumserver](#page-18-0)(1CL[\) \[19\]](#page-18-0)

有关下列属性的说明,请参见 [Unresolved link to " attributes5"](http://otn.oracle.com):

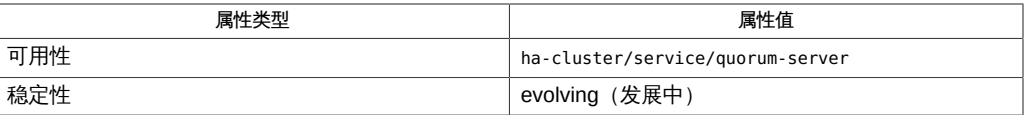

## <span id="page-32-0"></span>索引

C clqs,[13,](#page-12-1)[19](#page-18-1) clquorumserver, [13](#page-12-1), 19

F 法定服务器的启动文件,[31](#page-30-1)

### G

管理法定服务器,[13,13](#page-12-1)[,19,19](#page-18-1)

S

scqsd.conf, [31](#page-30-1)